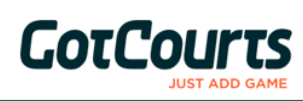

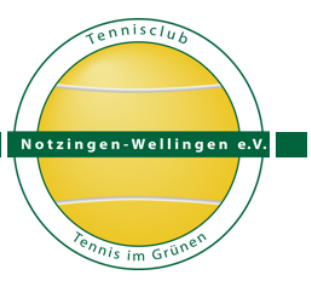

# Kurzanleitung

**Ab der Sommer-Saison 2022 ist eine Platzbuchung nur noch über GotCourts möglich!**

#### **Was ist GotCourts?**

GotCourts ist eine Online-Plattform, die Tennisspielern (Benutzern) das Reservieren von Tennisplätzen anlagenübergreifend ermöglicht.

Das heißt: Der Spieler hat ein Benutzerkonto (Account), mit dem er seinem Hobby beim TC-Notzingen und auch bei anderen Tennisvereinen (sofern für Nichtmitglieder freigegeben) nachgehen kann.

Der TC-Notzingen ist mit seiner Anlage bei GotCourts registriert. Alle Mitglieder wurden von uns bereits bei Gotcourts eingetragen und mit dem TCN verknüpft.

Jeder Benutzer kann in seinem Profil optional weitere Daten hinterlegen (z.B. Handynummer, E-Mail), um Benachrichtigungen zu Buchungen, Freundesanfragen etc. zu erhalten.

Da nur der Spieler selbst über sein Profil verfügen kann, ist das Löschen des Benutzerkontos nur durch den Spieler selbst (via E-Mail an GotCourts) möglich und kann nicht durch eine Anlage vorgenommen werden.

### **Anmeldung / Login**

Es bestehen verschiedene Möglichkeiten GotCourts zu erreichen. Mit dem PC über den Link auf der Homepage des TC-Notzingen [https://tc-notzingen.de,](https://tc-notzingen.de/) über die GotCourts-Webadresse [https://www.GotCourts.com/de,](https://www.gotcourts.com/de) oder mittels App (vom Google Play Store oder iOS-Store downloaden).

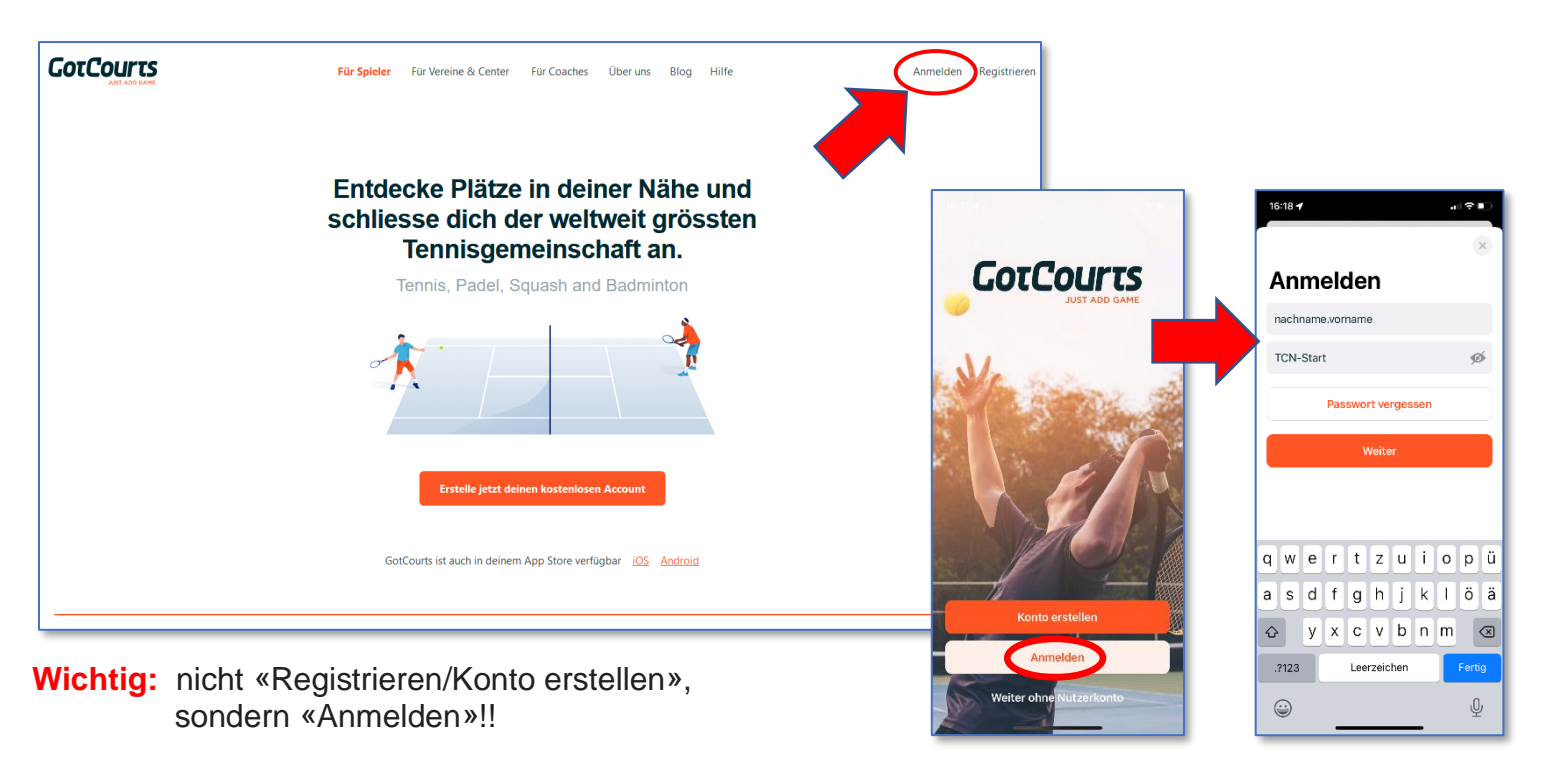

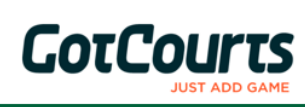

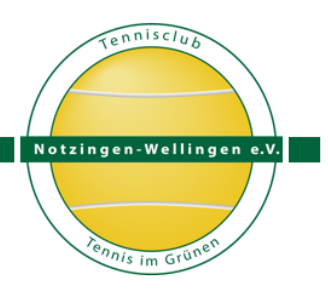

## Kurzanleitung

Melde dich mit deinen Benutzernamen und Passwort an. Du findest das Feld «Anmelden» oben auf der rechten Seite von [https://www.GotCourts.com/de](https://www.gotcourts.com/de) oder als entsprechenden Button in der App. Die Erstanmeldung nehmt ihr jedoch am besten mit PC oder Laptop vor.

ACHTUNG: NICHT NEU REGISTRIEREN / KONTO ERSTELLEN!

Wir haben für dich bereits einen Account eröffnet! Wenn du dich neu registrierst, erstellst du einen weiteren GotCourts-Account. Mit diesem Account bis du nicht als Mitglied beim TC Notzingen geführt, weshalb du auch keine Reservation dort tätigen kannst.

Der Benutzername ist für alle Mitglieder **nachname.vorname** (Kleinbuchstaben!), das zugehörige Standardpasswort lautet **TCN-Start**.

Bitte ändere das Passwort direkt nach der ersten Anmeldung, um so deinen Account und unser Buchungssytem vor fremden Zugriffen zu schützen.

Sofern gewünscht, können jetzt noch individuelle Einstellungen und Ergänzungen im Benutzerprofil vorgenommen werden (Feld rechts oben mit deinem Namen). Besonders sinnvoll ist dabei deine E-Mailadresse (sofern noch nicht angelegt) und deine Mobilfunknummer.

Achte darauf, dass deine Daten immer aktuell sind, damit du Nachrichten und Mitteilungen zu Buchungen und von Freunden erhalten kannst und die Anlagen dich kontaktieren können. Sämtliche Daten sind ausschließlich für die Anlagen einsehbar, auf denen du bereits Plätze reserviert hast.

#### **Probleme bei der Anmeldung / Login**

Wenn das Login nicht auf Anhieb klappt, gehe bitte wie folgt vor:

➢ gehe auf Passwort vergessen und trage deine Emailadresse ein - du kannst nun ein eigenes Passwort setzen

#### **Deine E-Mailadresse ist bei GotCourts nicht bekannt?**

➢ Melde dich bei deinem Clubadministrator [sport@tc-notzingen.de](mailto:sport@tc-notzingen.de) oder beim GotCourts Support [info@gotcourts.com](mailto:info@gotcourts.com)

#### **Du hast dich eingeloggt, kannst auf deiner Anlage aber nicht buchen?**

- ➢ Melde deine E-Mailadresse deinem Clubadministrator er muss deinen Account mit dem Club verknüpfen.
- ➢ bei Problemen **NICHT NEU REGISTRIEREN**  melde dich bei deinem Clubadministrator [sport@tc-notzingen.de](mailto:sport@tc-notzingen.de) oder direkt beim GotCourts Support [info@gotcourts.com](mailto:info@gotcourts.com)

GotCourts bietet auf seiner Internetseite

<https://support.gotcourts.com/hc/de/categories/200098362-Tennisspieler-und-Spielerinnen> auch ein sehr gutes Hilfesystem, auf dem du Antworten zu vielen oft gestellten Fragen findest.

# Platzbuchungssystem

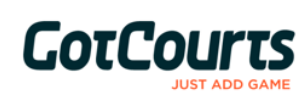

 $ennisc1$ Notzingen-Wellingen e.V. ennis im Grü

# Kurzanleitung

### **Platzbuchung / Reservierung**

Nach dem Anmelden erscheint die folgende Seite:

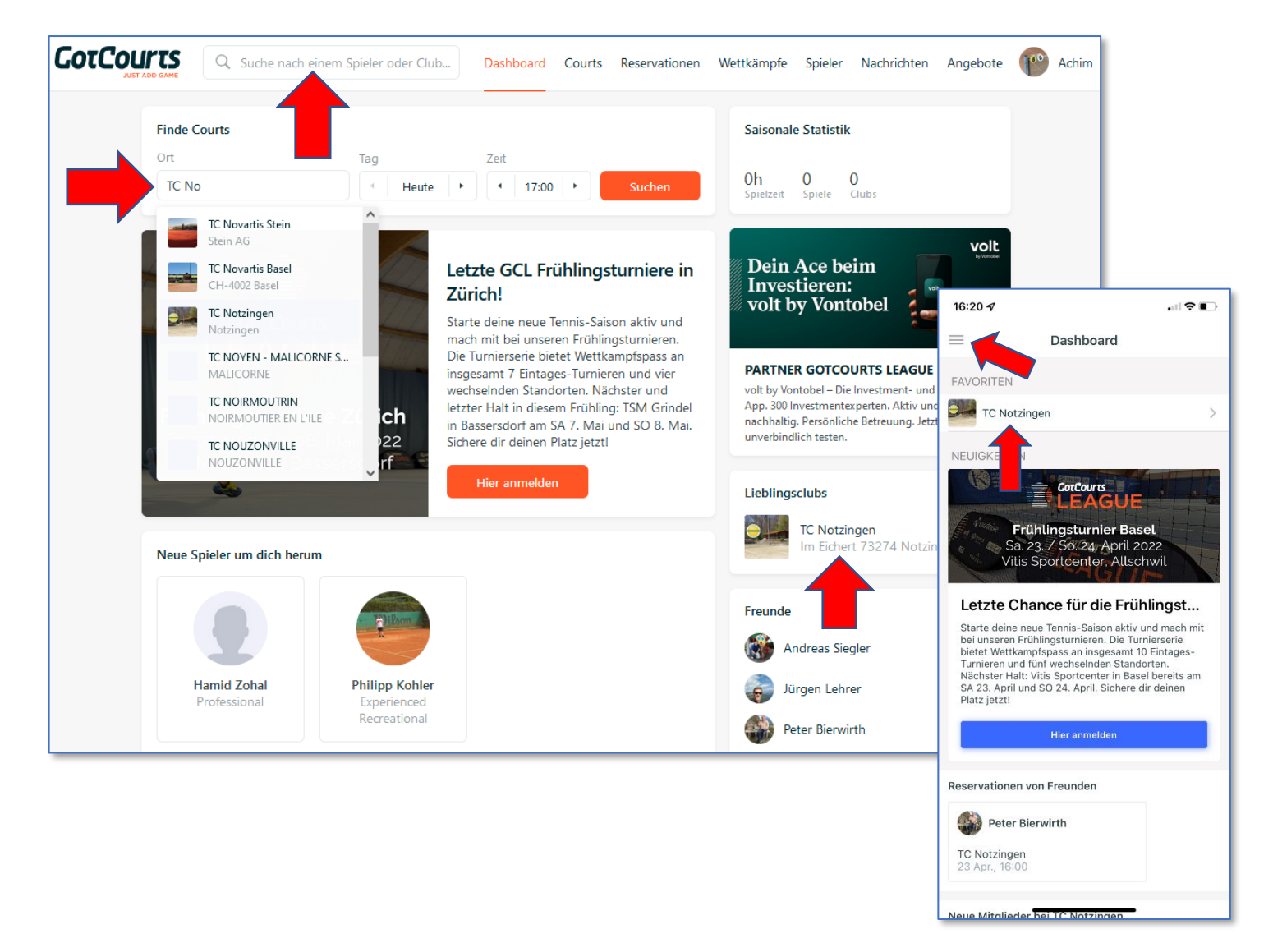

Da dein Account bereits von uns mit dem TC-Notzingen verknüpft ist, sollte dieser an erster Stelle sichtbar sein.

Falls nicht, kann der Tennisclub (oder eine andere Anlage) in den entsprechenden Feldern gesucht werden.

Außerdem ist über die Reiter oben auf der Seite die Suche nach anderen Spielern und aktuellen Reservationen möglich.

Nach einem Klick auf TC-Notzingen kommst du direkt auf die Seite unserer Anlage:

# Platzbuchungssystem

 $anischi$ Notzingen-Wellingen

# Kurzanleitung

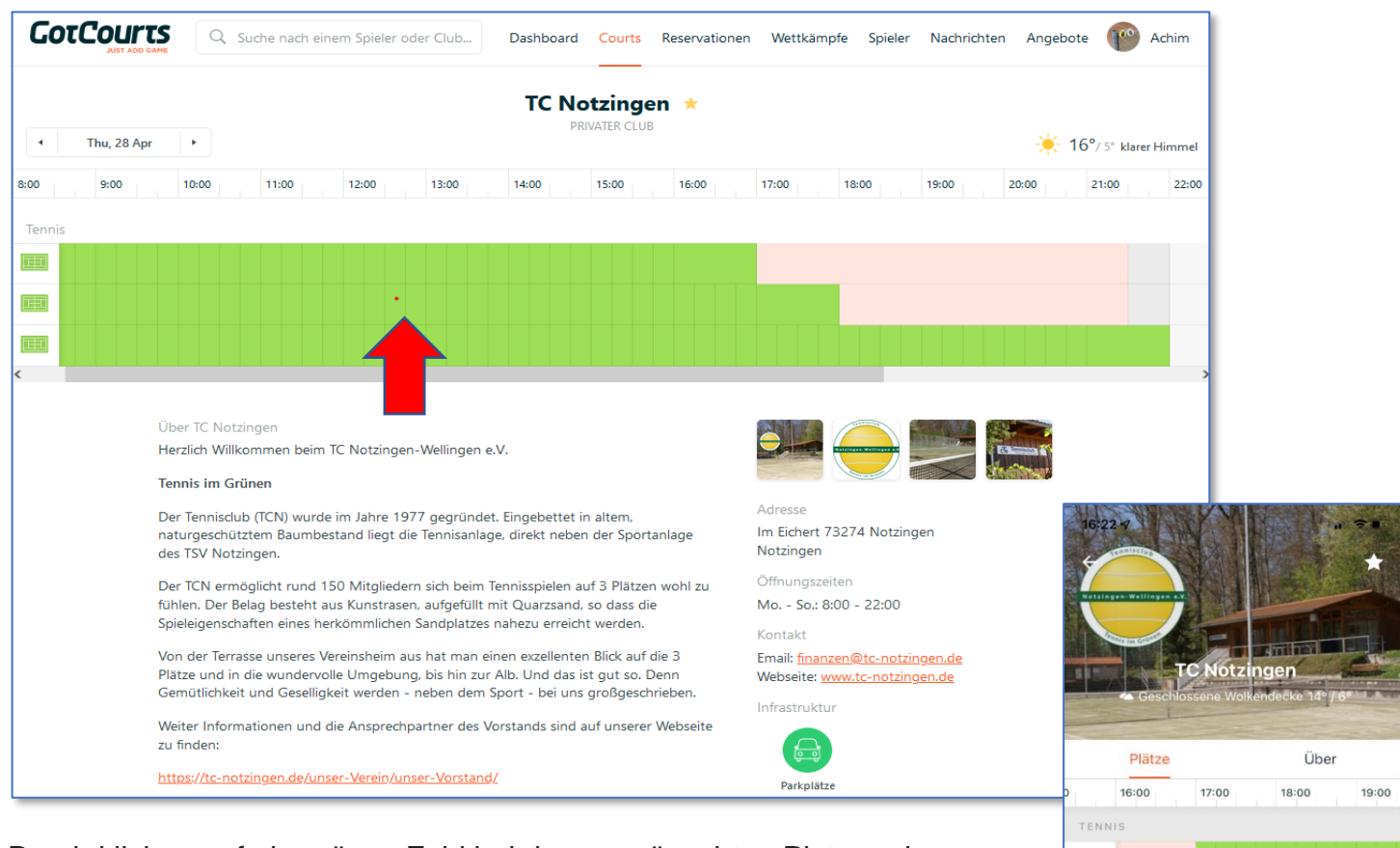

**GotCourts** 

Durch klicken auf ein grünes Feld bei dem gewünschten Platz und der gewünschten Uhrzeit kann eine Buchung vorgenommen werden. Rote Felder sind bereits belegt. Durch Anklicken erhält man weiter Infos. Hier kann man sich ggfs. auch in eine Warteliste eintragen, sofern die Buchung storniert wird.

Auf den folgenden Fenstern sind der/die weiteren Mitspieler einzutragen.

Die Voreinstellung für die Buchungsdauer beträgt im Moment 60 Minuten für ein Einzel und 90 Minuten bei einem Doppel. Bitte am Ende auch einige Minuten für das Abziehen der Plätze einplanen.

Eine Buchung ist zurzeit 7 Tage im Voraus möglich und kann bis eine Stunde vor Spielstart storniert werden.

**Und nun viel Spaß beim Buchen und viele schöne Tennis-Stunden auf der Anlage des TC-Notzingen!!**

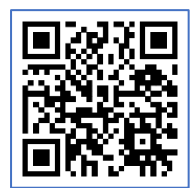

**Heute** 

[https://tc-notzingen.de](https://tc-notzingen.de/)

屈 匝

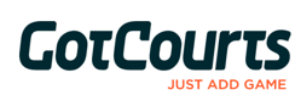

 $anischi$ Notzingen-Wellingen e.V.

## Kurzanleitung

### **Häufige Fragen / Tipps & Tricks**

• **Vorgaben bei Buchungen**

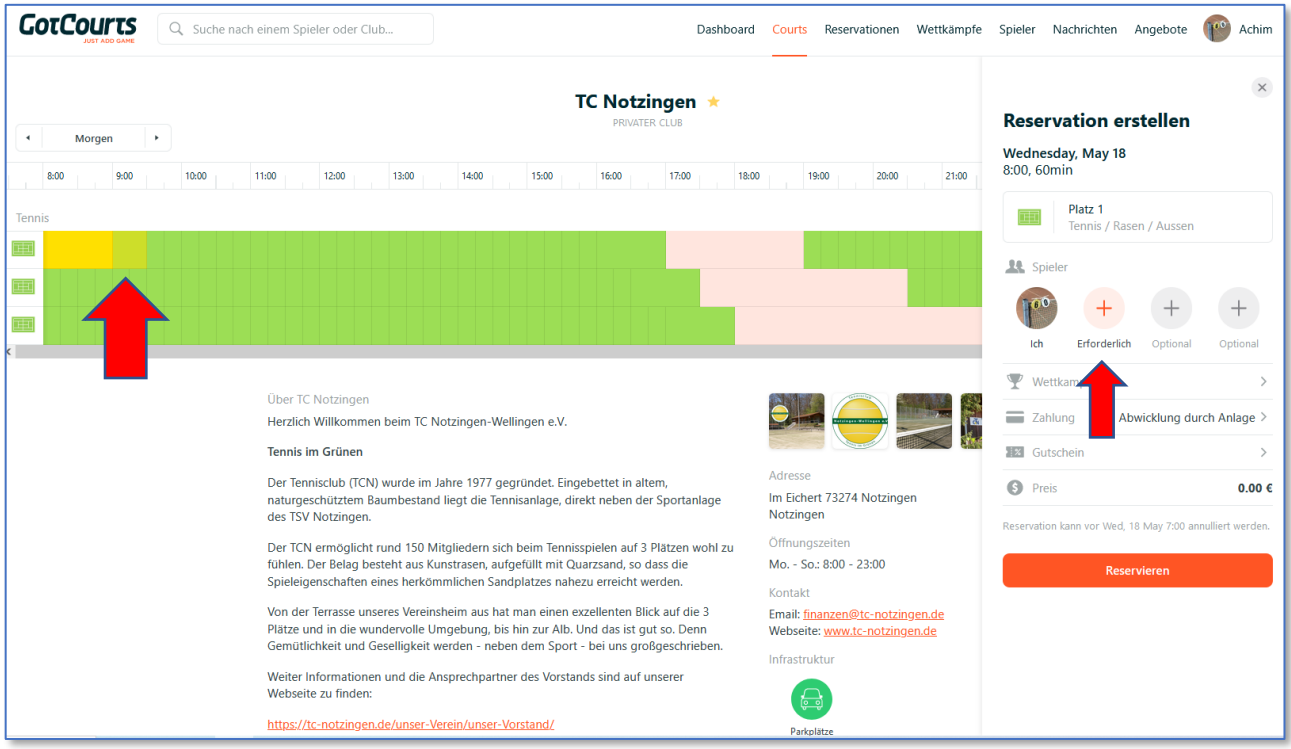

Bei Buchung eines Einzels ist die Spieldauer auf 60 Minuten begrenzt. Es ist zwingend mindestens **ein Spielpartner** auszuwählen.

Durch Anklicken des hellgelben Feldes kann ein Doppel mit einer Dauer von 90 Minuten gebucht werden. In diesem Fall sind zwingend **drei Mitspieler** auszuwählen.

Eine Verlängerung der Spieldauer ist nicht möglich, es kann derzeit jedoch bei Bedarf eine weitere Buchung im Anschluss vorgenommen werden.

Bei stark belegter Anlage setzen wir aber auf Fairplay und bitten um Zurückhaltung bei Mehrfachbuchungen, um auch anderen Mitgliedern das Spielen zu ermöglichen.

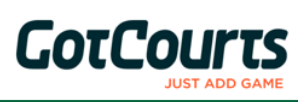

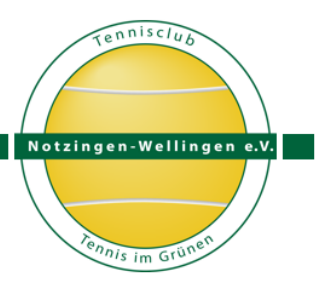

## Kurzanleitung

#### • **Spielen mit Gästen / Nutzungsgebühren**

Die Buchung von Plätzen ist **nur für Mitglieder** (aktiv, passiv, Jugend, Trainer) des TC Notzingen möglich.

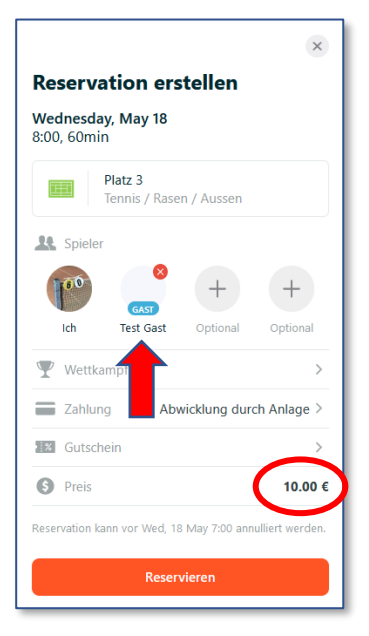

Bei Buchung mit **Gästen** ist unter "PLAYER WITHOUT ACCOUNT" bzw. in der App "Spieler ohne Benutzerkonto" der Name des Gastes anzugeben.

Bei optionaler Eingabe der Emailadresse erhält der Gast eine Buchungsbestätigung.

Diese Daten dienen uns lediglich zur Identifizierung bzw. Dokumentation der Buchung und werden nicht anderweitig verwendet.

Die Nutzungsgebühr von derzeit €10.- je 60 Minuten wird bei der Buchung und in der Buchungsbestätigung (bei im Profil hinterlegter Emailadresse) angegeben. Sie wird gebündelt in regelmäßigen Abständen (z.B. mit Wirtschaftsdienst) vom bekannten Konto des buchenden Mitglieds abgebucht.

Bei Buchung von **passiven Mitgliedern** wird die Nutzungsgebühr von ebenfalls €10.- je 60 Minuten analog vom jeweiligen Konto abgebucht.

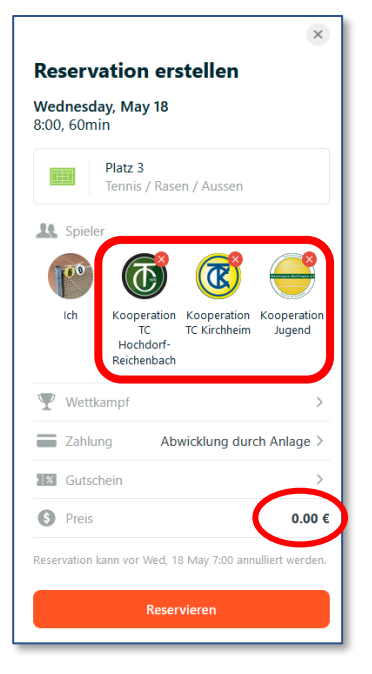

Das Spielen mit Gästen unserer Kooperationsvereine (TC Hochdorf-Reichenbach, TC Kirchheim), sowie zwischen jugendlichen TCN-Mitgliedern und jugendlichen Gästen ist derzeit kostenlos möglich.

Dazu im Suchfeld nach Kooperation suchen und den jeweiligen Kooperationsverein auswählen.

Jugendliche wählen hier "Kooperation Jugend"

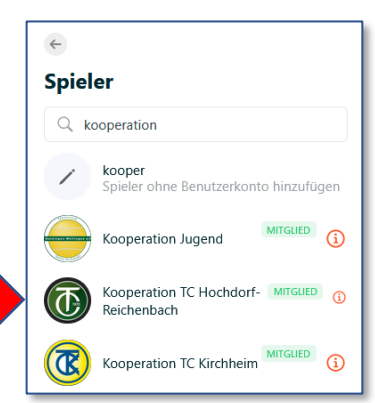

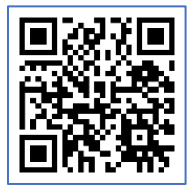